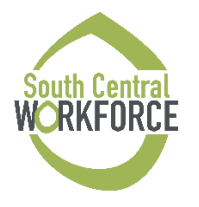

## Directions for ETR Request form:

- Contractor fills out the section below
- Prepare backup documentation (Reminder participant name, address, or other confidential info must be redacted)
- Authorized Contractor staff submits ETR Request and backup documentation

## ETR Amounts:

Contractors may go over the requested amount by 10% without submitting a new ETR. This is to accommodate small price fluctuations. If the purchase amount goes above the 10% max, contractors must submit a new ETR. If the purchase amount is below the requested amount, contractors do not need to submit a new ETR. Contractors will still need to use the eJAS Override button.

• **Note:** Technology and Insurance cannot exceed the hard limit – even if the 10% goes beyond the hard limit.

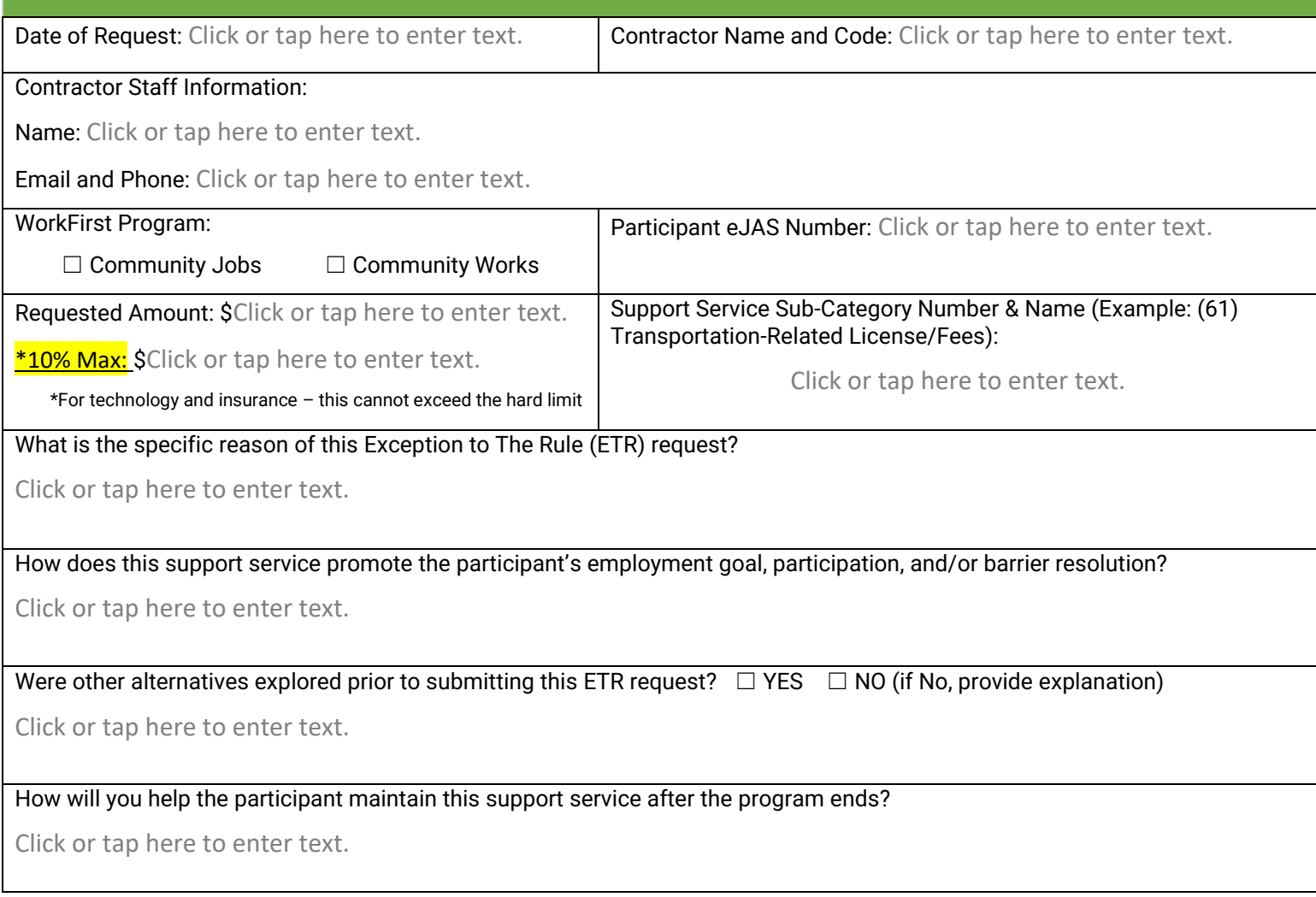

Administrative Bulletin 254 Attachment 3 Exception to the Rule